# **SOP: Werkinstructie DIST**

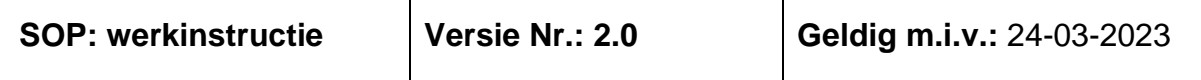

### **Auteurs:**

**F.N.H. Wilting, arts-onderzoeker Radboudumc, afdeling neurologie N.H.C. Colmer, arts-onderzoeker Erasmus MC, afdeling neurochirurgie A. Wolsink, arts-onderzoeker Radboudumc, afdeling neurologie**

### **Autorisatoren:**

**Karin Klijn, hoofdonderzoeker DIST, neuroloog Radboudumc Ruben Dammers, hoofdonderzoeker DIST, neurochirurg Erasmus**

## **Vrijgegeven door:**

**F.N.H. Wilting, d.d. 24-03-2022**

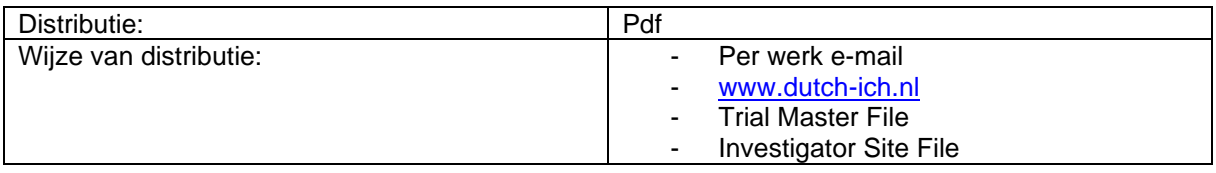

# Inhoudsopgave

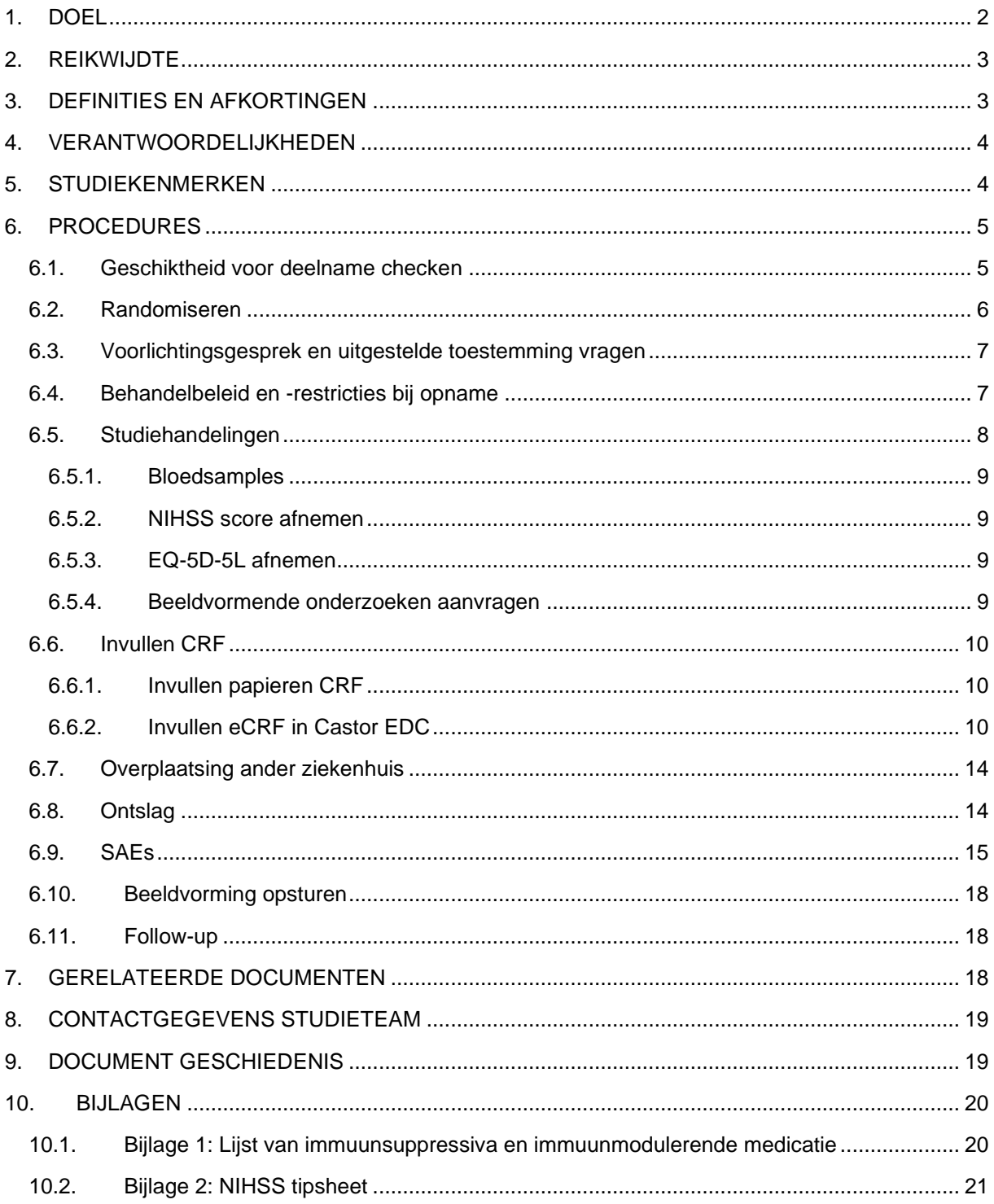

# <span id="page-1-0"></span>1. DOEL

Deze standard operating procedure (SOP) bevat een overzicht van alle stappen die nodig zijn om een patiënt te includeren in de Dutch ICH Surgery Trial (DIST), en het verloop van het verdere studieproces.

# <span id="page-2-0"></span>**2. REIKWIJDTE**

Deze SOP is van toepassing op de lokale hoofdonderzoeker (PI) en zijn/haar gedelegeerden van onderzoeker-geïnitieerd WMO-plichtig onderzoek, die betrokken zijn bij het screenen en includeren van patiënten, het uitvoeren van studiehandelingen, het invullen van informatie op de Case Report Forms (CRFs) en het rapporteren van serious adverse events (SAEs) binnen de Dutch ICH Surgery Trial (DIST).

# <span id="page-2-1"></span>**3. DEFINITIES EN AFKORTINGEN**

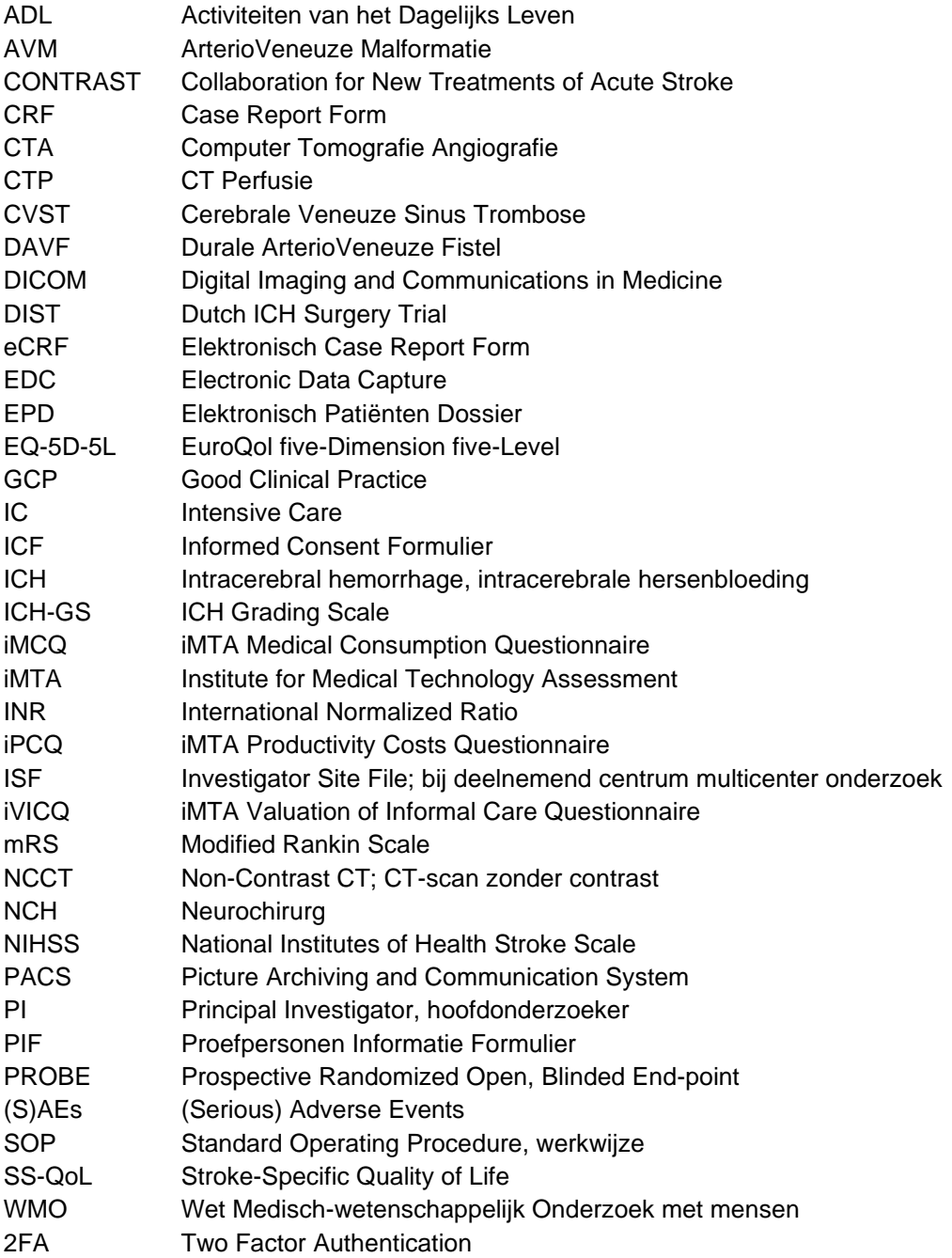

# <span id="page-3-0"></span>**4. VERANTWOORDELIJKHEDEN**

Het is de verantwoordelijkheid van de lokale PI dat alle studieprocedures binnen de DIST worden uitgevoerd, zoals beschreven in het studieprotocol (en eventuele amendementen).

In de praktijk zullen de onderzoekmedewerkers (bijv. de betrokken co-/sub-investigator of research nurse/studiecoördinator) de onderzoeksactiviteiten meestal uitvoeren. In deze SOP worden deze medewerkers aangeduid als de gedelegeerden.

Het is de verantwoordelijkheid van de lokale PI om ervoor te zorgen dat alle gedelegeerden die betrokken zijn bij het uitvoeren van studieprocedures getraind zijn in deze SOP.

Gedelegeerden dienen vermeld te worden op het "*Delegation Log of Authority*". Verwacht wordt dat alle betrokkenen aantoonbaar op de hoogte zijn van de voor hun onderzoeksactiviteiten relevante onderdelen van de wet- en regelgeving (WMO/GCP), *Declaration of Helsinki* en het onderzoeksprotocol.

# <span id="page-3-1"></span>**5. STUDIEKENMERKEN**

Titel: Dutch ICH Surgery Trial (DIST); minimally invasive endoscopy-guided surgery for spontaneous supratentorial intracerebral hemorrhage

Studieopzet: multicenter, prospectief, gerandomiseerd, open, geblindeerd eindpunt (PROBE) trial.

Doel: onderzoeken of minimaal invasieve, endoscopie-geleide chirurgie, naast de standaard medische behandeling, voor de behandeling van spontane supratentoriële hersenbloedingen, uitgevoerd binnen 8 uur na het begin van de symptomen, de functionele uitkomst verbetert in vergelijking met alleen de standaard medische behandeling

Studiepopulatie: 600 patiënten van 18 jaar of ouder met een spontane supratentoriële hersenbloeding met een hematoomvolume van minimaal 10 ml en een NIHSS van 2 of hoger. Patiënten met een aneurysma, AVM, DAVF of CVST als oorzaak van hun hersenbloeding zullen worden geëxcludeerd op basis van de CTA bij opname.

Interventie: patiënten worden gerandomiseerd (1:1) naar minimaal invasieve, endoscopie-geleide chirurgie die binnen 8 uur na het begin van de symptomen wordt uitgevoerd naast de standaard medische behandeling, of alleen de standaard medische behandeling.

Looptijd: 4 jaar, bestaande uit 3 jaar inclusie met een follow-up duur van 1 jaar.

Voor een compleet overzicht van de studieopzet en de studieprocedures van de DIST, verwijzen we naar het **onderzoeksprotocol**, te vinden op de [DIST website: trial protocol and documents.](https://dutch-ich.nl/trial-protocol-and-documents.html)

### <span id="page-4-0"></span>**6. PROCEDURES**

#### <span id="page-4-1"></span>**6.1. Geschiktheid voor deelname checken**

Om in aanmerking te komen voor deelname aan de DIST, moet een patiënt aan alle onderstaande inclusiecriteria voldoen. Een potentiële deelnemer die aan één van de exclusiecriteria voldoet, wordt uitgesloten van deelname.

Inclusiecriteria:

- Leeftijd ≥ 18 jaar;
- NIHSS  $\geq$  2:
- Supratentoriële hersenbloeding bevestigd middels CT, waarbij op CTA ten tijde van initiële presentatie geen onderliggende macrovasculaire (zoals een aneurysma, AVM, DAVF of CVST) of andere oorzakelijke laesies (zoals een tumor of cavernoom) zijn vastgesteld;
- Minimaal hematoom volume van 10 mL (berekend middels de [ABC/2 formule\)](https://www.mdcalc.com/calc/2031/abc2-formula-intracerebral-hemorrhage-volume);
- Interventie kan binnen 8 uur na ontstaan van de eerste symptomen worden gestart.

#### Exclusiecriteria:

- Aanzienlijke afhankelijkheid in ADL vóór de hersenbloeding, gedefinieerd als een mRS ≥3 vóór de hersenbloeding;
- ICH-GS score ≥11 (zie tabel 1);
- Hersenbloeding door hemorragische transformatie van een herseninfarct;
- Onbehandelde stollingsafwijkingen, waaronder:
	- a. INR > 1,3 (point-of-care meting toegestaan; patiënten die een vitamine K-antagonist gebruiken kunnen worden geïncludeerd na correctie van de INR);
	- b. behandeling met therapeutisch heparine;
	- c. behandeling met factor Xa-remmers (apixaban, rivaroxaban, edoxaban);

Patiënten die dabigatran (directe trombineremmer) gebruiken kunnen worden geïncludeerd ná adequaat couperen van dabigatran met idarucizumab;

- Stervenden (bijv. tekenen van inklemming, bilaterale wijde lichtstijve pupillen), of progressief verslechterend klinisch beloop met dreigend overlijden;
- Zwangerschap.

Additioneel exclusiecriterium voor inclusie in de DIST-INFLAME substudie (*let op*: géén exclusiecriterium voor deelname in de DIST hoofdstudie):

• Patiënten die immunosuppressiva of immuun modulerende medicatie gebruiken (zie [Bijlage 1\)](#page-18-2)

#### **Screeningslog**

Zorg dat er in je centrum een lijst bijgehouden wordt met gescreende patiënten voor de studie met een reden waarom ze niet geïncludeerd konden worden. Dit om gedurende de studie overzicht te krijgen van de redenen waarom patiënten niet geïncludeerd kunnen worden en om na afloop een uitspraak te kunnen over de generaliseerbaarheid van de onderzoeksresultaten.

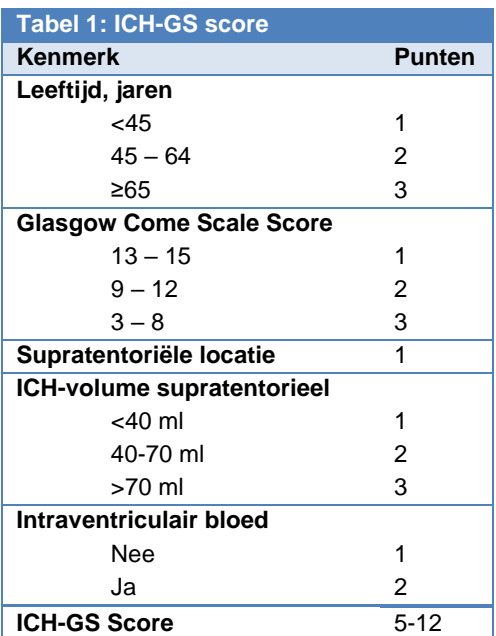

### <span id="page-5-0"></span>**6.2. Randomiseren**

Als een patiënt voldoet aan alle inclusiecriteria en géén exclusiecriteria heeft voor deelname aan de DIST, kan een patiënt geïncludeerd en gerandomiseerd worden:

- 1. Ga naar de [DIST website:](https://dutch-ich.nl/randomize.html) randomize.
- 2. Klik op "Click **HERE** to randomize a new patient".
- 3. Login met je centrum specifieke inloggegevens (gelijk voor alle CONTRAST-studies; staat ook op het zakkaartje).
- 4. Vul het volgende scherm in met je e-mailadres en de patiëntinformatie, en check de in- en exclusiecriteria:

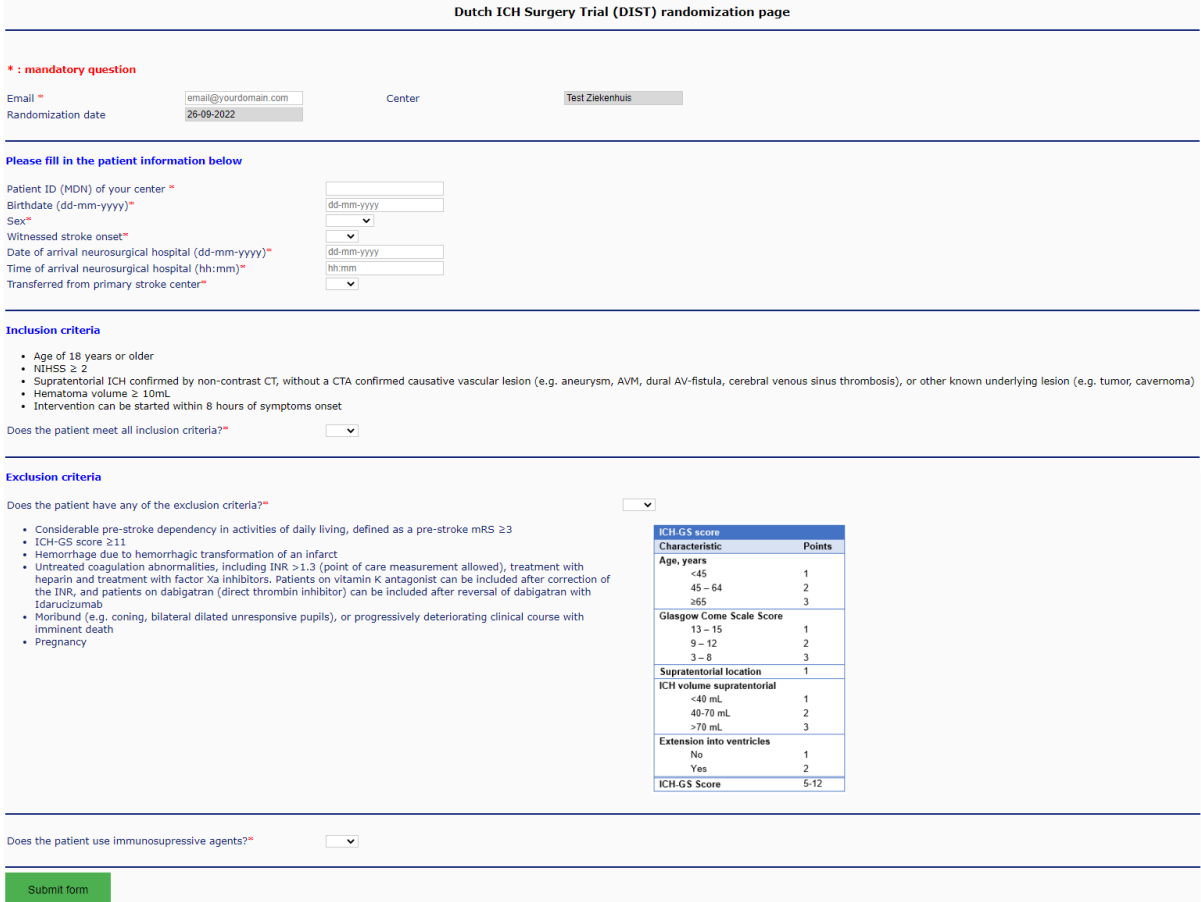

Specifieke toelichting van bepaalde onderdelen:

- o Bij "Email": vul hier het e-mailadres in van de persoon die de patiënt includeert.
- o Bij "Patient ID (MDN) of your center": vul hier het patiëntnummer/medisch dossiernummer van de patiënt uit het EPD in.
- o Bij "Witnessed stroke onset": in geval van witnessed stroke onset (*yes*), vul dan datum en tijd van *symptom onset* in. In geval van unwitnessed stroke onset (*no*), vul dan datum en tijd van *last seen well* en *symptoms noticed* in.
- $\circ$  Bij "Transferred from primary stroke center": in geval van overplaatsing vanuit een ander centrum (*yes*), vul dan datum en tijd van aankomst in het andere (eerste) ziekenhuis in en de naam van het betreffende ziekenhuis.

5. Indien alle informatie compleet en correct is ingevuld, klik op 'Submit form'.

Er verschijnt vervolgens een scherm met een:

- o DIST-nummer *voorbeeld:* Study ID: *20001*
- o Centrum specifiek nummer *voorbeeld*: Center ID: *EMC-001*
- o Randomisatie uitslag *voorbeeld:* Studiegroep: *1. Chirurgiegroep (minimaal invasieve endoscopie-geleide chirurgie naast de standaard medische behandeling)*
- o Wel/geen inclusie in de DIST-INFLAME substudie

Je ontvangt een bevestiging van de inclusie op het opgegeven e-mailadres. Een kopie van de inclusie met versleutelde inclusiegegevens wordt verstuurd naar de DIST postbus.

6. Noteer beide nummers (study en center ID) uit de inclusiebevestiging en de uitkomst van de randomisatie in het EPD en behandel de patiënt conform de toegewezen studie-arm.

### **Sleutelbestand (subject identification log)**

Houd de gegevens van de geïncludeerde patiënten in het sleutelbestand bij, waarin de persoonsgegevens samen met de studienummers worden genoteerd, zodat dit als codetabel kan worden gebruikt. Zo hoeven in het eCRF alleen gedepersonificeerde gegevens te worden ingevoerd.

# <span id="page-6-0"></span>**6.3. Voorlichtingsgesprek en uitgestelde toestemming vragen**

We werken net als veel andere studies binnen het CONTRAST consortium met uitgestelde informed consent, ook wel *deferred consent* genaamd. Dit houdt in dat ná inclusie en randomisatie (bij patiënten in de controlegroep) of ná de operatie (bij de patiënten in de chirurgiegroep) toestemming zal worden gevraagd aan de proefpersoon of zijn/haar wettelijke vertegenwoordiger.

Voor meer informatie over het voorlichtingsgesprek en het vragen van uitgesteld informed consent verwijzen we naar de documenten '**SOP deferred consent**' en '**DIST handvatten gesprek in de acute fase'**.

Voor de DIST zijn alle patiënten informatieformulieren en informed consent formulieren per centrum te vinden op de DIST [website: trial protocol and documents.](https://dutch-ich.nl/trial-protocol-and-documents.html) Hier zijn ook alle papieren CRFs beschikbaar.

Zorg voor een PIF en ICF in tweevoud: 1 exemplaar voor de patiënt (en/of wettelijk vertegenwoordiger), en 1 exemplaar voor in de ISF. De getekende toestemmingsformulieren worden op de onderzoekslocatie zelf bewaard en tevens ingescand en toegevoegd aan het EPD.

# <span id="page-6-1"></span>**6.4. Behandelbeleid en -restricties bij opname**

Een hersenbloeding is een medisch noodgeval waarbij de meeste patiënten baat hebben bij een vroeg, actief behandelbeleid. Verschillende onderzoeken hebben aangetoond dat vroegtijdige behandelbeperkingen bij hersenbloedingen, zoals een niet-reanimeer beleid, stopzetting van zorg (*withdrawal of care*) of opstarten van palliatieve zorg, onafhankelijk de mortaliteit voorspellen na correctie voor klinisch prognostische factoren.

Het is derhalve belangrijk dat bij alle patiënten die geïncludeerd worden in de DIST een actief behandelbeleid wordt ingezet bij opname (om een eventuele *treatment bias* te voorkómen). In andere woorden: minimaal een wél intuberen en intensive-care opname beleid bij kort overbrugbare problemen (bijv. intubatie ter overbrugging van een operatie of bij verwacht kort beamingstraject bij een pneumonie; of IC opname voor intraveneuze bloeddrukverlaging of ritmeobservatie), en géén vroege initiatie van palliatieve zorg.

Een eventueel vooraf afgesproken 'niet-reanimeer beleid' of 'niet-intuberen beleid bij verwacht langdurig beademingstraject' zijn hierbij toegestaan.

### <span id="page-7-0"></span>**6.5. Studiehandelingen**

De **actuele checklist** van alle studiehandelingen is beschikbaar op de [DIST website: trial protocol and](https://dutch-ich.nl/trial-protocol-and-documents.html)  [documents](https://dutch-ich.nl/trial-protocol-and-documents.html)

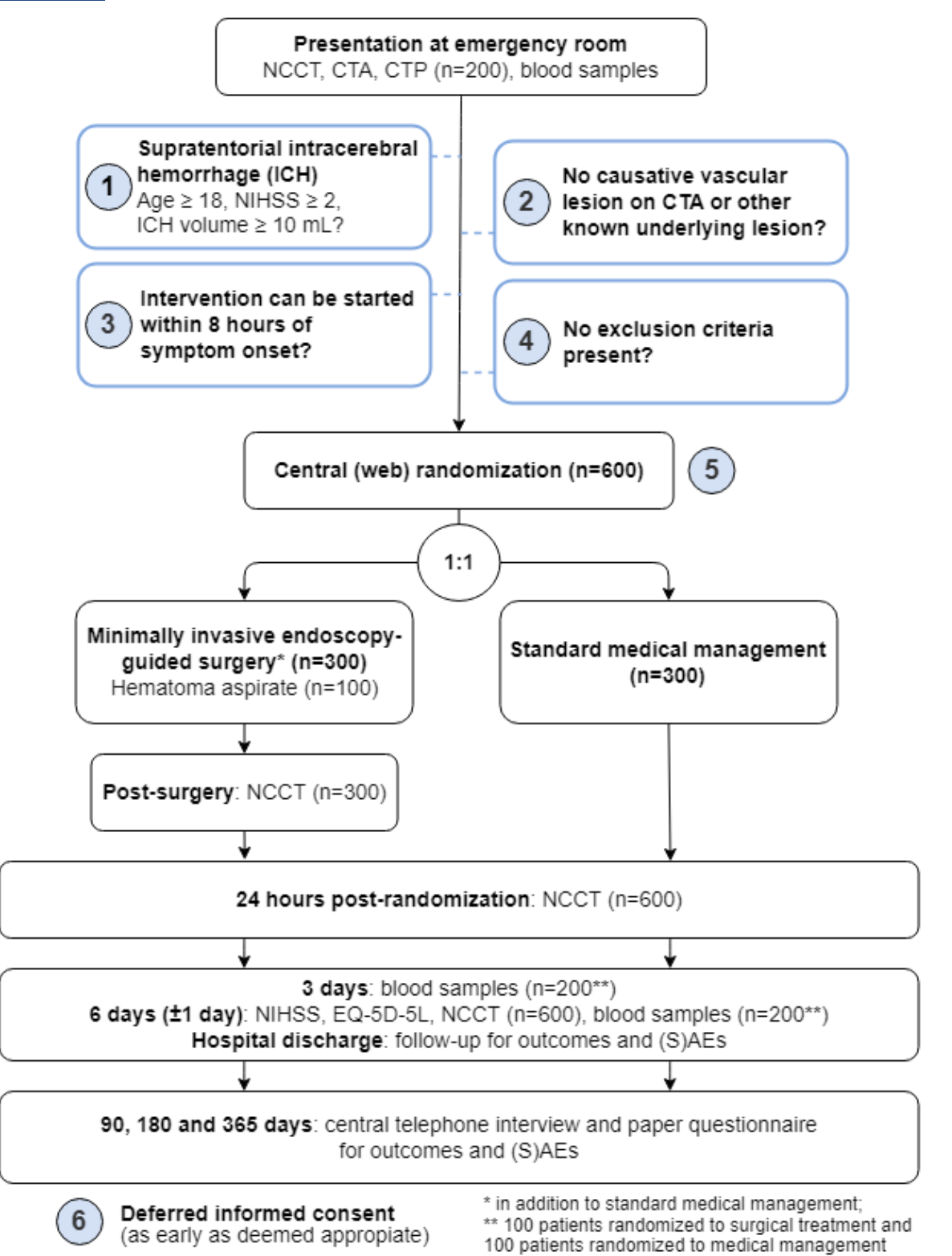

CTA: Computed tomography angiogram; CTP: CT Perfusion; EQ-5D-5L: EuroQol 5-dimensions 5 level; ICH: intracerebral hemorrhage; NCCT: Non-contrast computed tomography; NIHSS: National Institutes of Health Stroke Scale; (S)AEs: (Serious) Adverse Events

### **6.5.1. Bloedsamples**

<span id="page-8-0"></span>Bij iedere patiënt wordt op baseline bloed afgenomen voor de CONTRAST biobank. Daarnaast worden bij de patiënten die geïncludeerd zijn in de DIST-INFLAME aanvullend op dag 3 en dag 6 (±1 dag) bloed afgenomen. Het gaat om vijf buizen:

- 1 x 10 ml EDTA plasma buis (paarse dop)
- 1 x 6 ml EDTA volbloed buis (paarse dop)
- 1 x 10 ml serum buis (rode dop)
- 1 x 9 ml citraat buis (lichtblauwe dop)
- 1 x 2.5ml PaxGene buis (bruine dop)

Instructies voor de bloedafname, verwerking, opslag en transport staan verder beschreven in P**rotocol laboratorium DIST.** Er dient een log bijgehouden te worden voor de koppeling tussen biobanknummer en studienummer.

### <span id="page-8-1"></span>**6.5.2. NIHSS score afnemen**

Op baseline en op dag 6 (±1 dag) wordt de NIHSS afgenomen. Voor toelichting op het NIHSS score systeem bij comateuze of moeilijk instrueerbare/verwarde patiënten, zie [bijlage 2.](#page-20-1)

Enkele tips hierbij:

- Item 11 (extinction/inattention): mag alleen gescoord worden als deze ook te testen is. Als dit item niet goed te testen is (bijv. bij verlaagd bewustzijn, sensibiliteitsverlies en/of hemianopsie), dan altijd scoren als 0.
- Bij comateuze patiënten gelden specifieke afspraken hoe bepaalde items gescoord worden. Bijvoorbeeld item 9 (afasie) wordt gescoord als 3 en item 10 (dysartrie) als 2. Zie [bijlage 2](#page-20-1) voor een overzicht van alle instructies.
- Let goed op: 'untestable' bij item 5/6 (motor arm/been) mag álleen gebruikt worden als iemand bijvoorbeeld een amputatie heeft, en bij item 10 (dysartrie) álleen als er een fysieke barrière is zoals een tube in situ.

### <span id="page-8-2"></span>**6.5.3. EQ-5D-5L afnemen**

Op dag 6 (±1 dag) wordt de EQ-5D-5L afgenomen, een vragenlijst over hoe patiënten hun eigen gezondheid beoordelen. De vragenlijsten zijn te vinden in het ISF (map F1). Er is een aparte vragenlijst voor patiënten en derden. Indien de patiënt wilsbekwaam is, dan wordt de vragenlijst voor patiënten doorgenomen. Indien de patiënt niet wilsbekwaam is, dan wordt de vragenlijst voor derden doorgenomen. Hierbij is het belangrijk dat degene die de vragen beantwoord, de antwoorden geeft die hij/zij denkt dat de patiënt gegeven zou hebben. De antwoorden worden op het CRF ingevuld.

### <span id="page-8-3"></span>**6.5.4. Beeldvormende onderzoeken aanvragen**

Op baseline worden bij alle patiënten die deelnemen aan de DIST een CT, CTA en (voor de DIST-INFLAME substudie) een CTP verricht.

Bij de patiënten in de chirurgiegroep wordt, indien nodig geacht door de opererend neurochirurg, een extra neuronavigatie CT-scan verricht vooraf aan de operatie, én een CT-scan direct postoperatief of intra-operatief (indien mogelijk) om de mate van hematoomevacuatie en eventuele complicaties te beoordelen.

Gedurende de klinische follow-up wordt daarnaast bij alle patiënten (in de chirurgie- én controlegroep) een blanco CT-scan verricht op 24 uur (± 6 uur) en dag 6 (± 1 dag). Vraag deze follow-up CT-scans aan via het EPD op baseline zodat ze door de afdeling radiologie ingepland kunnen worden.

#### <span id="page-9-0"></span>**6.6. Invullen CRF**

#### <span id="page-9-1"></span>**6.6.1. Invullen papieren CRF**

Op de SEH, na de operatie en op de afdeling zullen de CRFs op papier worden ingevuld.

In sommige centra wordt ervoor gekozen het EPD als brondocument te gebruiken. Dit mag ook, mits alle gevraagde gegevens die in het eCRF worden ingevuld ook terug te vinden zijn in het EPD.

#### *Zet de studienummers (DIST-nummer en centrumspecifieke nummer) op de CRF formulieren.*

Blanco CRF formulieren zijn te vinden op de [DIST website: trial protocol and documents.](https://dutch-ich.nl/trial-protocol-and-documents.html)

- 1. Draag er zorg voor dat het baseline CRF wordt ingevuld.
- 2. Zorg dat het 'Surgery CRF' zo spoedig mogelijk door de neurochirurg wordt ingevuld.
- 3. Meld (S)AE's via [dutchichstudie.neuro@radboudumc.nl](mailto:dutchichstudie.neuro@radboudumc.nl) en/of op de DIST-telefoon: 06-11 19 69 11 en vul een SAE CRF in (ook in Castor EDC).
- 4. Na 24 uur, na dag 3 (*DIST-INFLAME substudie*), na dag 6 ± 1 dag en bij ontslag wordt het Clinical Follow up CRF ingevuld.

#### <span id="page-9-2"></span>**6.6.2. Invullen eCRF in Castor EDC**

Voor alle DIST deelnemers wordt door de sponsor (het Radboudumc) een record in Castor EDC aangemaakt binnen één werkdag na inclusie. Hierin worden de gegevens die online in de randomisatiemodule zijn ingevuld (zoals leeftijd, tijdstip van ontstaan symptomen, behandelarm toewijzing, etc) al door de sponsor ingevuld.

Om de gegevens van het informed consent, baseline CRF, surgery CRF, clinical follow-up CRF en SAE formulieren in te vullen, ga je naar Castor EDC.

- 1. Ga naar Castor EDC productieomgeving:<https://www.castoredc.com/>
- 2. Log in met je persoonlijke Castor EDC account met two factor authentication:
	- a. Indien je met je emailadres nog geen toegang hebt tot de DIST Castor EDC productieomgeving, kan je dit aanvragen via onze postbus: [dutchichstudie.neuro@radboudumc.nl](mailto:dutchichstudie.neuro@radboudumc.nl)
	- b. Indien je nog geen Castor EDC account of geen 2FA ingeschakeld hebt, zie de volgende link voor meer informatie: [https://academy.castoredc.com/p/getting-started](https://academy.castoredc.com/p/getting-started-with-castor-free)[with-castor-free](https://academy.castoredc.com/p/getting-started-with-castor-free)
- 3. Indien je voor de eerste keer met Castor EDC werkt, adviseren wij om de online cursus 'Data entry in Castor EDC' te volgen (onderdelen "Adding data" en "Reports"; totale duur 15 minuten), via de volgende link:<https://academy.castoredc.com/p/dataentry-free>
- 4. Klik op 'Dutch ICH Surgery Trial (DIST)'. Er opent vervolgens een overzichtsscherm van alle DIST deelnemers uit jouw centrum.

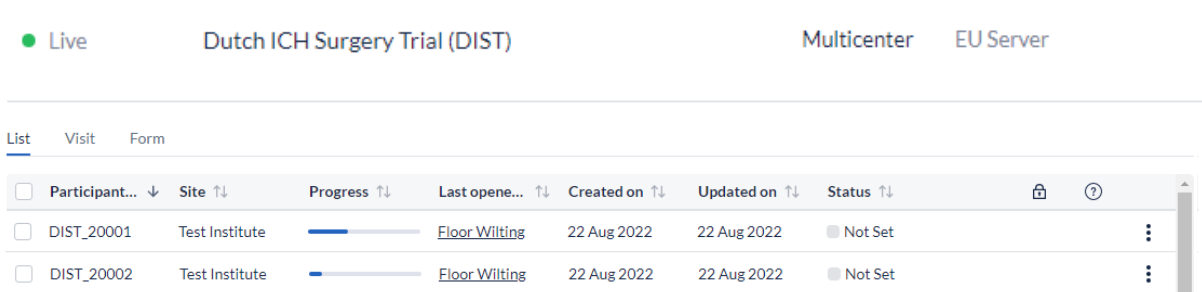

- 5. Klik de juiste deelnemer aan om de record van de betreffende deelnemer te openen en te kunnen starten met invullen van de eCRFs.
- 6. In het linkszijdige menu is een overzicht te zien van alle eCRFs die voor deze deelnemer moeten worden ingevuld. Klik op de naam van het eCRF ('*visit'*) en vervolgens op een subonderdeel ('*form*'), om het betreffende onderdeel van het eCRF te openen en te starten met invullen.

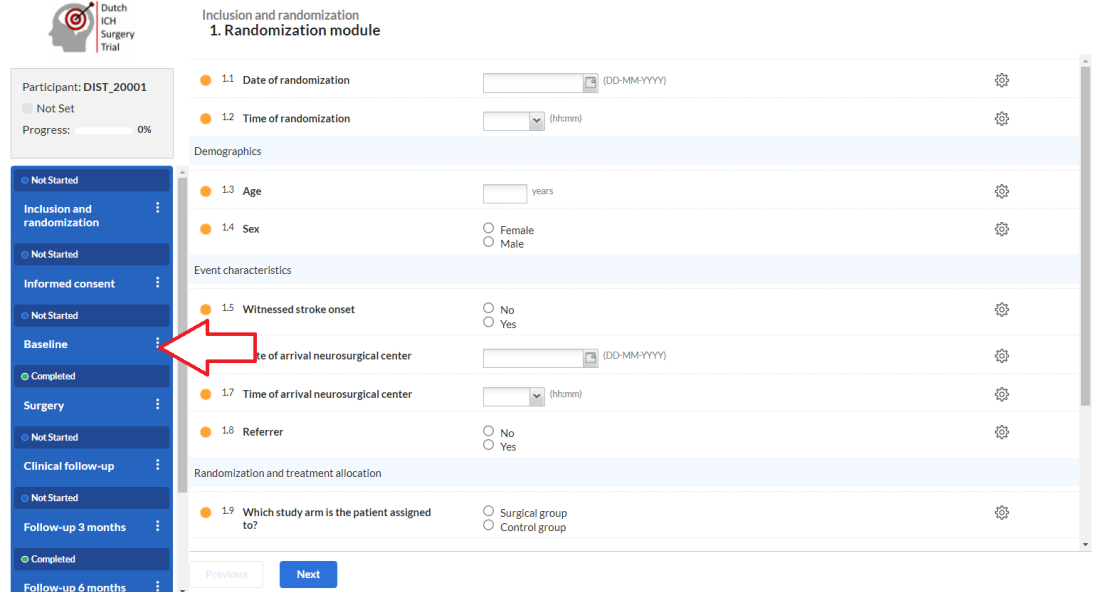

7. Verplichte velden om in te vullen zijn aangegeven met een  $\bullet$  vóór het veld (*required*). Als een verplicht veld is ingevuld, verandert het bolletje in (*completed*). Als velden niet volgens het juiste format worden ingevuld, of de invoer de vooraf ingestelde grenzen overschrijdt, wordt dit met een opmerking toegelicht en verandert het bolletje in (*invalid*).

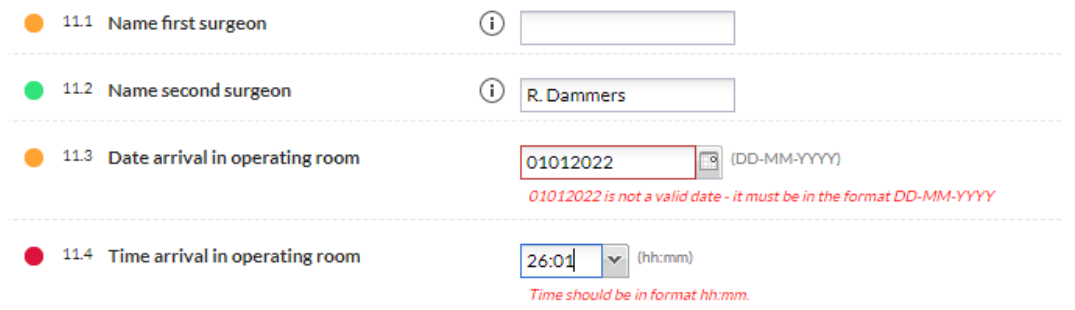

8. Tijdens het invullen worden alle antwoorden direct opgeslagen. Indien je later een antwoord wilt wijzigen, moet je hiervoor een reden opgeven (*audit trail*).

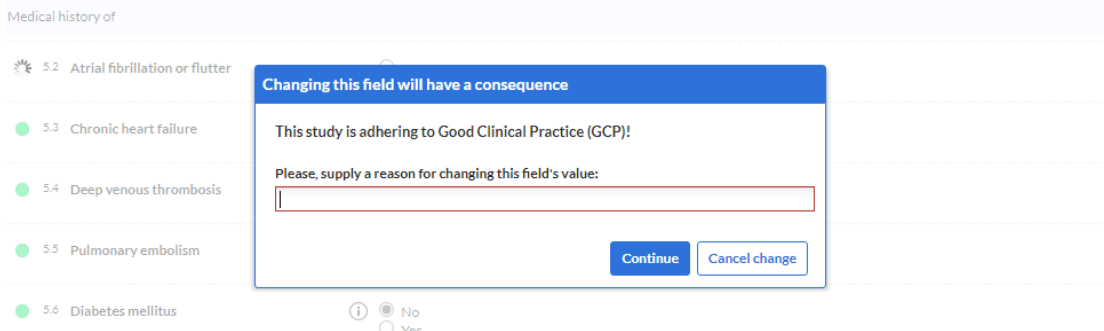

Invoeren die later gewijzigd zijn, zijn gemarkeerd met een  $\Box$  aan de rechterzijde, waarbij de audit trial wordt weergegeven als je op het icoon klikt.

9. Indien een item niet kan worden beantwoord vanwege ontbrekende gegevens (*missing data*) of ander bekende reden, moet dit in Castor worden ingevoerd. Gebruikt hiervoor het  $\circled$  icoon aan de rechterzijde om de optie '*user missing*' te selecteren.

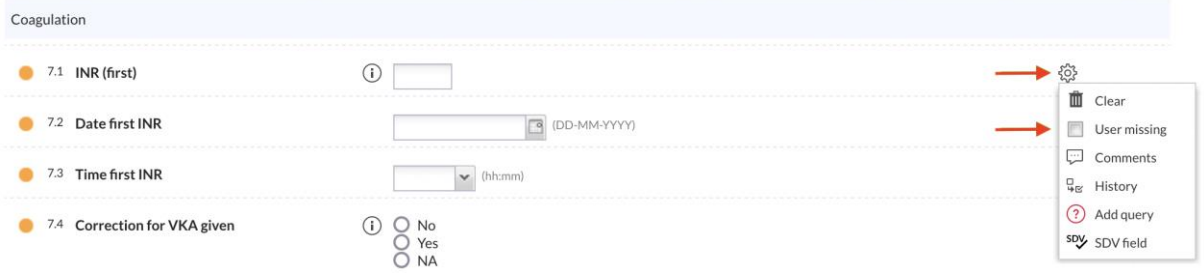

Geef vervolgens in het dialoogvenster uit de weergegeven lijst de reden aan waarom de gegevens ontbreken en licht deze reden kort toe in het tekstvak. De standaardredenen om uit te kiezen zijn:

- a. **Measurement failed (-95)**: geef deze reden op als een meting wel verricht is, maar de bepaling mislukt is (bijv. in geval van een hemolytisch monster bij labafname)
- b. **Not applicable (-96)**: geef deze reden op als een vraag niet van toepassing is voor de betreffende patiënt.
- c. **Not asked (-97)**: probeer deze invoer te vermijden. Vraag het betreffende item alsnog uit indien dit mogelijk is.
- d. **Asked but unknown (-98)**: geef deze reden op als een item wel is uitgevraagd, maar het antwoord op de vraag onbekend is (bijv. onbekend aantal 'falls in the past year').
- e. **Not done (-99)**: geef deze reden op als een studiehandeling niet is uitgevoerd (bijv. een labwaarde die niet bepaald, of een bloeddrukmeting die niet verricht is).

Het veld dat als ontbrekend is gemarkeerd, wordt vervaagd/grijs weergegeven in het formulier, maar het statuspictogram wordt bijgewerkt om aan te geven dat het veld is ingevuld. Er wordt een opmerking aan het veld toegevoegd met daarin de ingevoerde reden.

10. De voortgang van het invullen van een formulier wordt weergegeven in het linkszijdige menu boven het betreffende onderdeel van het eCRF middels " Not started" indien het eCRF nog leeg is, "● In progress" als het eCRF deels is ingevuld, en "● Completed" wanneer het eCRF volledig is ingevuld.

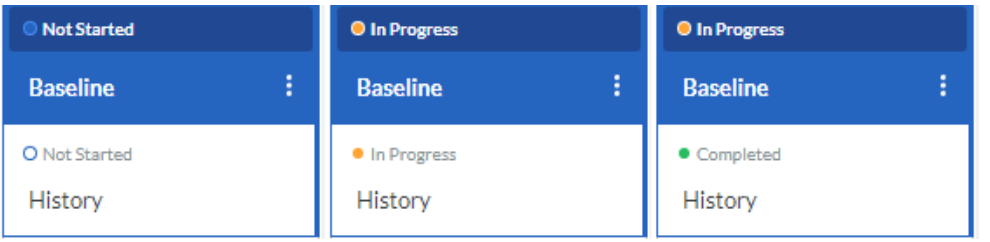

- 11. Je kunt navigeren tussen de verschillende onderdelen van de eCRFs door deze in het linkszijdige menu aan te klikken, of door gebruik te maken van de knoppen 'previous' of 'next' links onderaan in het scherm om naar het vorige of het volgende eCRF onderdeel te gaan.
- 12. Om terug te gaan naar het overzichtsscherm van alle DIST deelnemers uit jouw centrum, klik

 $on \leftarrow$  Back to participants links bovenin het scherm.

13. In het overzichtscentrum is de voortgang van het invullen van alle eCRFs gezamenlijk per deelnemer zichtbaar middels de *progress*bar.

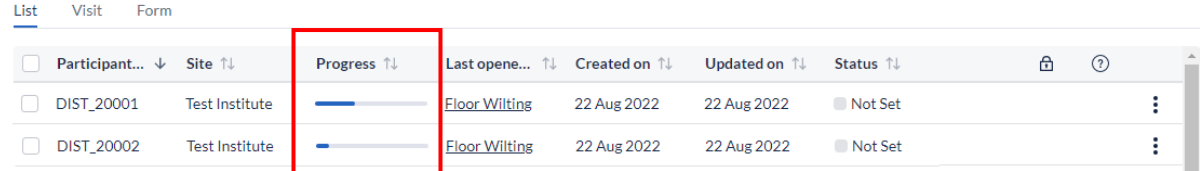

Om in één opslag de voortgang per deelnemer per eCRF onderdeel in te zien, klik dan op '*Visit*' of '*Form*'.

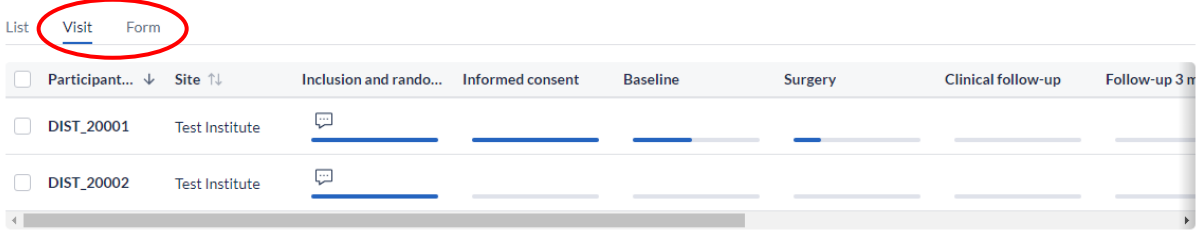

Er zijn meerdere '*Visits*' in Castor EDC met verschillende '*Forms*' daaronder. Hieronder staan de zes relevante *'Visits'* voor de lokale onderzoekers:

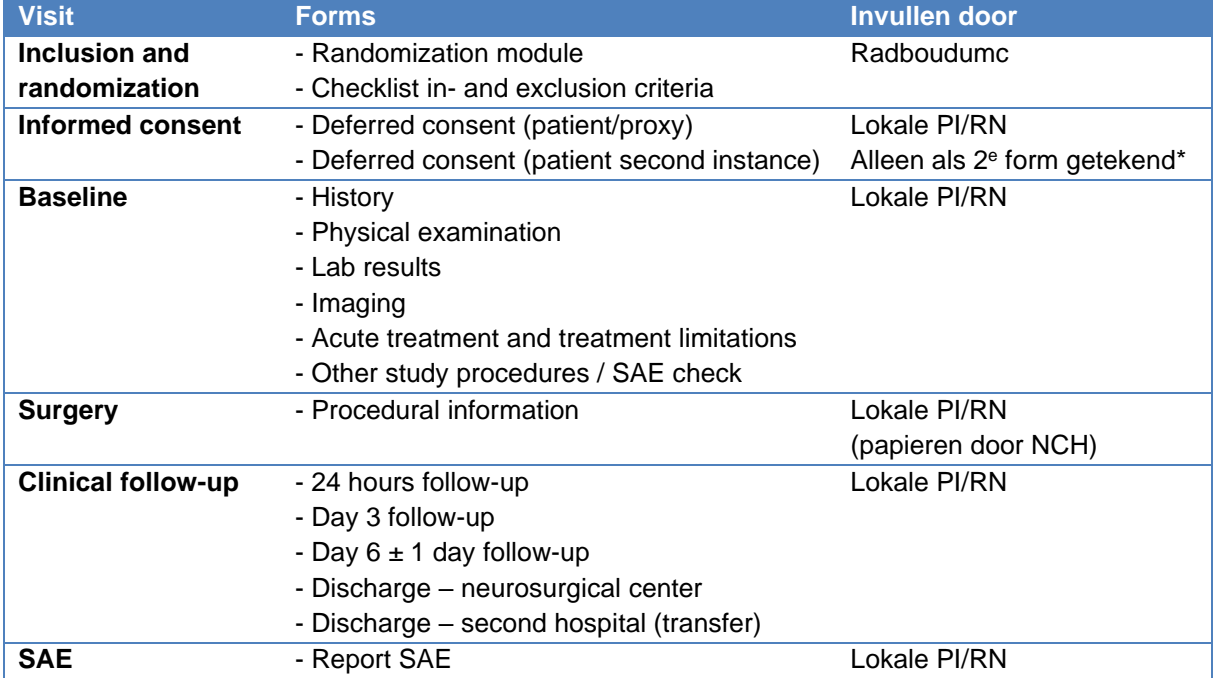

\* Bijv. als een patiënt later in de studieperiode toch weer wilsbekwaam wordt bij toestemming door wettelijk vertegenwoordiger of patiënt toch besluit niet verder deel te nemen.

### <span id="page-13-0"></span>**6.7. Overplaatsing ander ziekenhuis**

Het is de afspraak dat patiënten ingestuurd worden naar het dichtstbijzijnde ziekenhuis. Aldaar wordt een CT gemaakt. Mocht hierop een patiënt mogelijk in aanmerking komen voor de DIST, dan kan hij/zij overgeplaatst worden naar een neurochirurgisch centrum. Definitieve screening van in- en exclusiecriteria en randomisatie wordt verricht in het neurochirurgisch centrum. In het neurochirurgisch centrum zal ook een CT/CTP/CTA worden verricht.

Patiënten blijven idealiter tot en met de laatste klinische studiehandeling op dag 6 (±1 dag) opgenomen in het neurochirurgische centrum. Op zijn vroegst kunnen patiënten na 24 uur (dus na de CT op dag 1) teruggeplaatst worden naar een verwijzend centrum of ontslagen worden naar een andere zorginstelling. Dit dient wel altijd te gebeuren ná afname van het deferred consent. In het geval van terugplaatsing wordt verzocht aan het verwijzende ziekenhuis om aldaar de eventuele blanco-CT én NIHSS score op dag 6 (±1 dag) te verrichten. De follow-up CT-hersenen wordt bekostigd vanuit de studie.

In beide gevallen dient in de ontslagbrief vermeld te worden dat patiënt meedoet aan een trial. Hieronder staan enkele opzetten die opgenomen kunnen worden in de ontslagbrief:

#### **Bij primair in neurochirurgisch centrum gepresenteerde patiënten**:

- Deze patiënt doet mee aan de Dutch ICH Surgery Trial (DIST).
- Telefonisch consult volgt na 3, 6 en 12 maanden door een onderzoeksmedewerker van het Radboudumc.

#### **Bij verwezen patiënten / terugplaatsingen**:

- Deze patiënt doet mee aan de Dutch ICH Surgery Trial (DIST).
- Gaarne een blanco CT verrichten op dag 6 (±1 dag) na de hersenbloeding, of eerder in geval van ontslag.
- Op dag 6 (±1 dag) na de hersenbloeding (of eerder in geval bij ontslag) een NIHSS score afnemen.
- Graag ontvangen wij de ontslagbrieven en CT scans van patiënt gemaakt in uw centrum.
- In het geval van complicaties ontvangen wij hiervan graag terugkoppeling.
- Telefonisch consult volgt na 3, 6 en 12 maanden door een onderzoeksmedewerker van het Radboudumc.

### <span id="page-13-1"></span>**6.8. Ontslag**

Bij ontslag van de patiënt, dienen de ontslaggegevens te worden doorgegeven via de website, om zo de telefonische follow-up na 3, 6 en 12 maanden mogelijk te maken.

- 1. Ga naar de DIST [website: ontslaggegevens.](https://dutch-ich.nl/ontslaggegevens.html)
- 2. Klik op "Klik hier om de ontslaggegevens van een patiënt te versturen".
- 3. Login met je centrum specifieke inloggegevens (gelijk voor alle CONTRAST-studies; staat ook op het zakkaartje).
- 4. Vul het scherm hieronder in
- 5. Indien alle informatie compleet en correct is ingevuld, klik op 'Verstuur gegevens'
- 6. Geef patiënten de **standaard brief bij ontslag** mee (zie [DIST website: trial protocol and](https://dutch-ich.nl/trial-protocol-and-documents.html)  [documents\)](https://dutch-ich.nl/trial-protocol-and-documents.html)

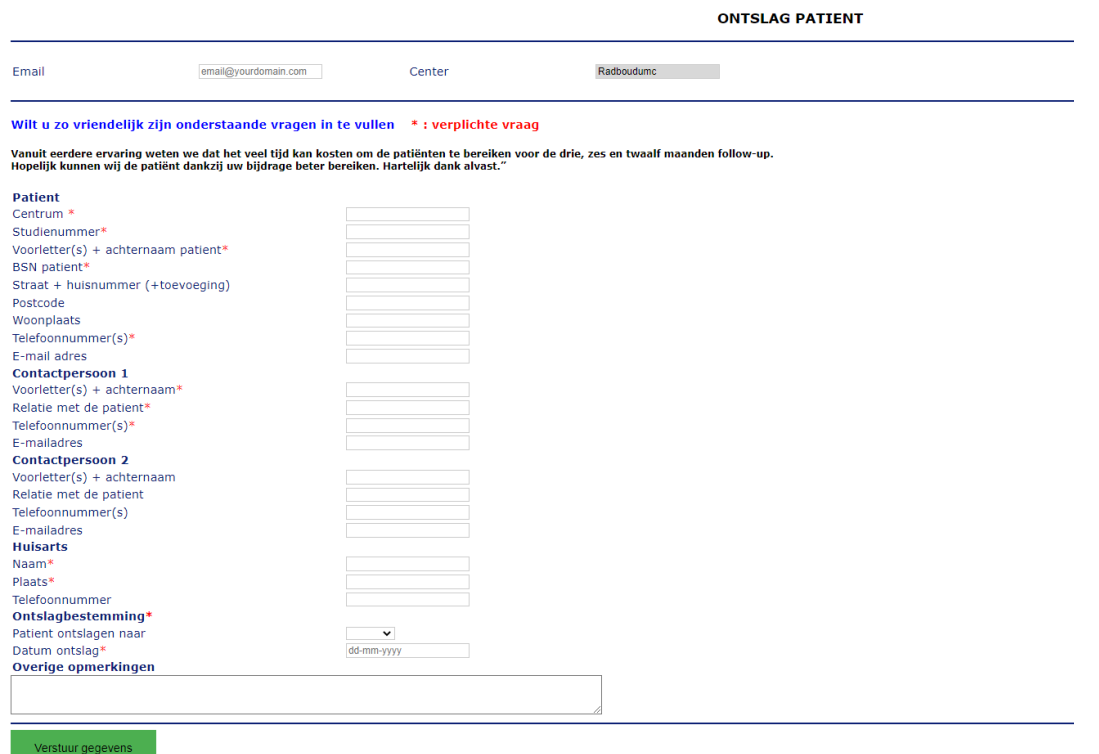

### <span id="page-14-0"></span>**6.9. SAEs**

Een SAE is een ongewenst medisch voorval bij een patiënt of proefpersoon dat niet noodzakelijk een oorzakelijk verband heeft met de studie en dat:

- dodelijk is, en/of
- levensgevaar oplevert voor de proefpersoon, en/of
- opname in een ziekenhuis of verlenging van de opname noodzakelijk maakt, en/of
- blijvende of significante invaliditeit of arbeidsongeschiktheid veroorzaakt, en/of
- zich uit in een aangeboren afwijking of misvorming, en/of
- zich, naar het oordeel van degene die het wetenschappelijk onderzoek uitvoert, zou hebben kunnen ontwikkelen tot een ernstig ongewenst voorval, maar waarbij dit ernstig ongewenst voorval zich als gevolg van ingrijpen niet heeft verwezenlijkt.

SAEs worden bijgehouden gedurende de gehele studieduur van 1 jaar. Indien zich een SAE voordoet, dient deze gemeld te worden aan de sponsor (het Radboudumc).

- Meld **alle SAEs** via [dutchichstudie.neuro@radboudumc.nl](mailto:dutchichstudie.neuro@radboudumc.nl) en/of op de DIST-telefoon: 06 11 19 69 11;
- Vul een SAE CRF in (ook in Castor EDC);
- Bewaar dit SAE CRF in het ISF.

De onderzoeker van elk deelnemend centrum zal de volgende SAEs die zich tijdens de onderzoeksperiode voordoen, direct aan de sponsor rapporteren nadat hij kennis heeft gekregen van de gebeurtenissen:

- Overlijden (onafhankelijk van oorzaak);
- Nieuwe symptomatische intracerebrale bloeding;
- Subduraal/epiduraal hematoom;
- Herseninfarct;
- Ernstige cardiale gebeurtenis;
- Longembolie.

De sponsor meldt de SAEs via het webportaal ToetsingOnline aan de geaccrediteerde METC die het protocol heeft goedgekeurd, binnen 7 dagen na eerste kennis van SAEs die de dood tot gevolg hebben of die levensbedreigend zijn, gevolgd door een termijn van maximaal 8 dagen om het eerste voorlopige rapport af te maken. Alle andere SAEs worden gemeld binnen een periode van maximaal 15 dagen nadat de sponsor voor het eerst op de hoogte is gebracht van de SAE.

#### **(S)AEs invoeren in Castor EDC**:

 $29.1$ 

 $\overline{\phantom{a}}$ 

 $\mathbf{s}$ 

- 1. Login in de Castor EDC productieomgeving, klik op 'Dutch ICH Surgery Trial (DIST)' en klik vervolgens de juiste deelnemer aan om de record van de betreffende deelnemer te openen (zie zo nodig [6.5.2 invullen eCRF in Castor EDC\)](#page-9-2)
- 2. Klik op 'SAE' en 'report SAE'. Klik vervolgens op 'Fill out SAE report form', waarna een nieuw venster zicht opent. Klik op 'Create' om een nieuw SAE formulier aan te maken.

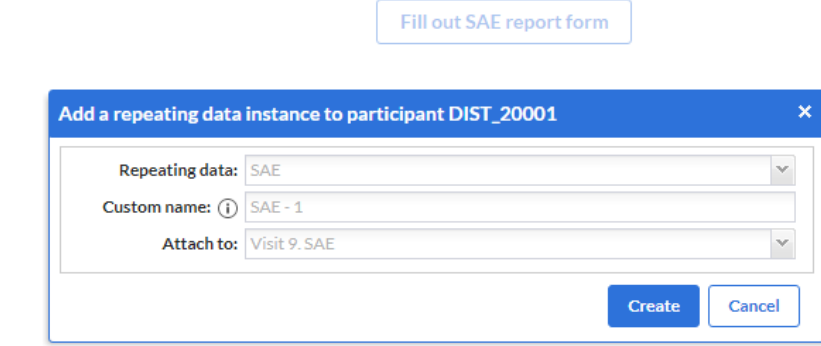

3. Het SAE CRF opent zich (onder '*Repeating Data*'). Vul het formulier zo volledig mogelijk in.

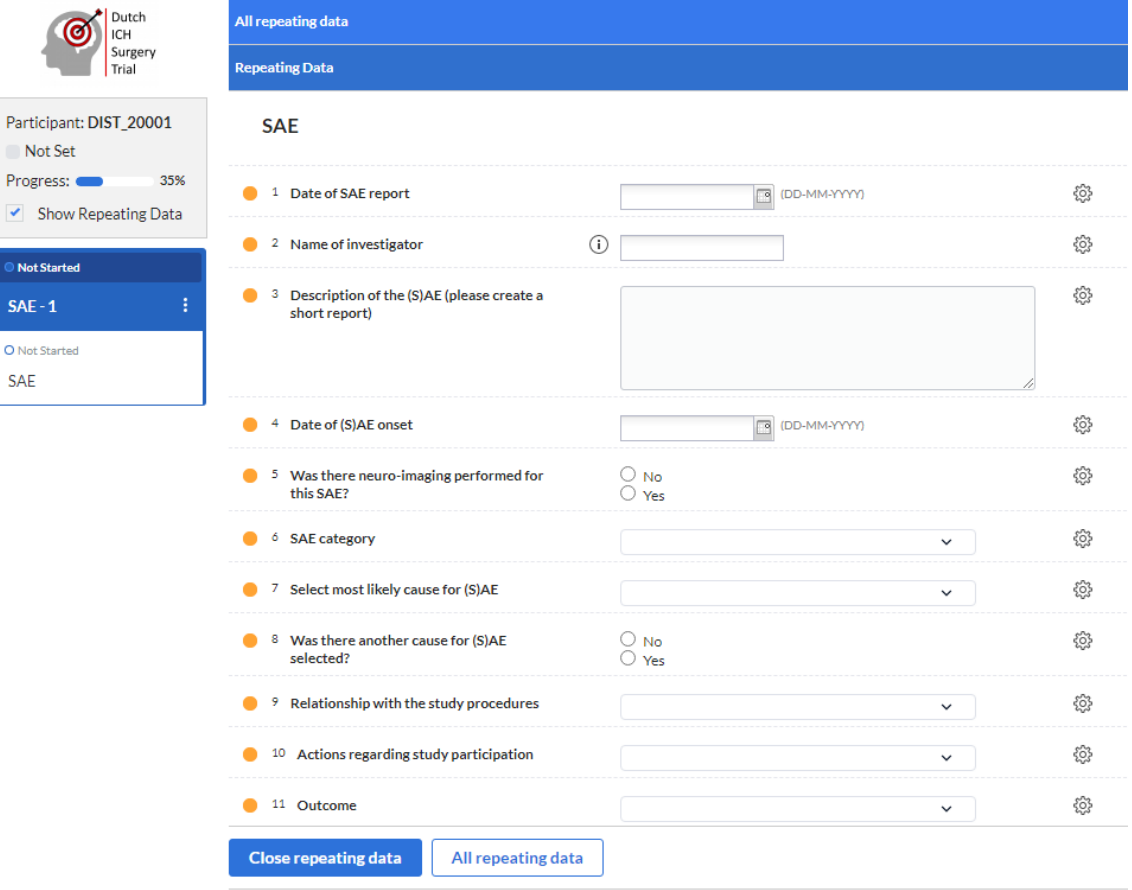

4. Om terug te gaan naar de rest van de eCRFs van de betreffende deelnemer, klik dan helemaal links in het scherm op '*Visits*'.

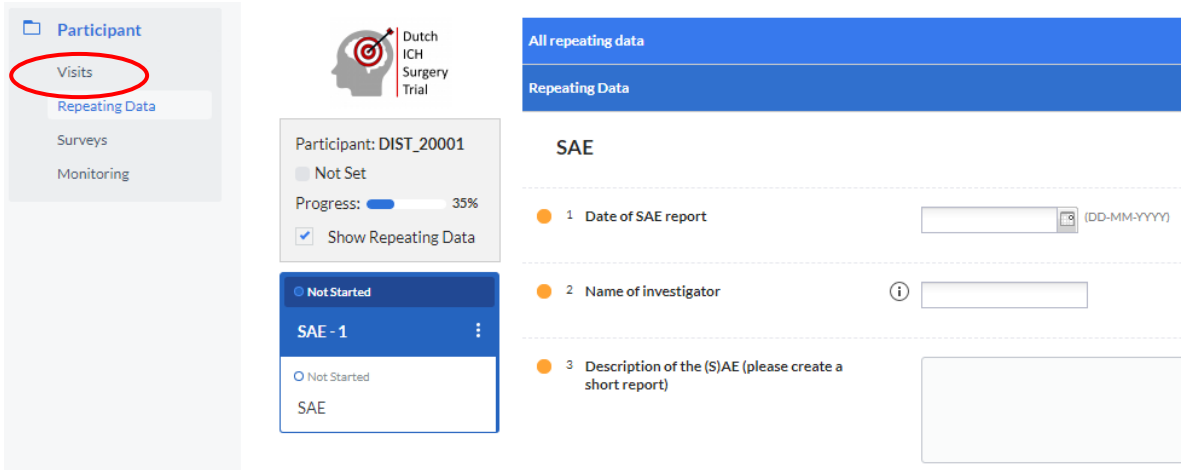

5. Om een overzicht van alle SAEs per deelnemer te zien, klik dan helemaal links in het scherm op 'Repeating Data'. De lijst van alle SAEs staat weergegeven onder het kopje 'All repeating data'. Door op de betreffende SAE te klikken, kan je het SAE CRF openen om in te zien/vullen.

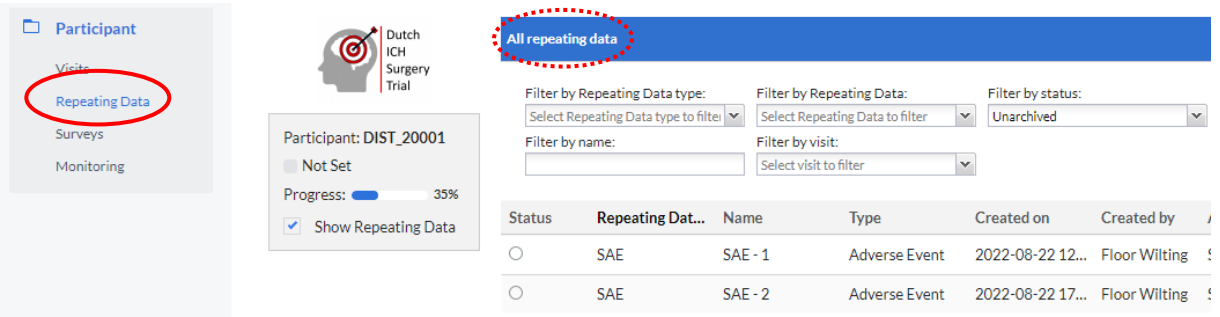

De SAEs zijn per stuk ook in te zien (en zo nodig aan te passen) via het linkszijdige menu onder 'Report SAE'. Ook hierbij is het betreffende SAE CRF te openen door er op te klikken.

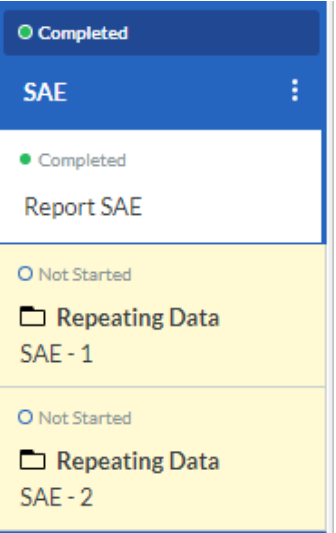

### <span id="page-17-0"></span>**6.10. Beeldvorming opsturen**

Alle beeldvorming die relevant zijn in het kader van de hersenbloeding behandeling en de DIST, worden centraal opgeslagen op het imaging software platform XNAT (Health-RI).

Om de beeldvorming op XNAT te plaatsen, zal de uitwisseling van beeldvorming van studiedeelnemers tussen het neurochirurgisch centrum en het studieteam initieel plaatsvinden door gebruik te maken van cd-roms. De gecodeerde beelddata wordt hierbij in het neurochirurgisch centrum per studiedeelnemer op een cd-rom gezet en verzonden naar het Erasmus MC.

Beelddata die niet is vervaardigd in het neurochirurgisch centrum moet verzameld worden door het neurochirurgisch centrum, zodat deze naar het Erasmus MC verstuurd kan worden. Dit is bijvoorbeeld het geval met de baseline beelddata die vervaardigd zijn in het verwijzende centrum of de follow-up beelddata die vervaardigd zijn nadat de patiënt is overgeplaatst. Het verdient sterke aanbeveling deze data in het PACS van het neurochirurgisch centrum op te slaan.

#### **Procedure beelddata op cd-rom plaatsen:**

- 1. Alle beeldvorming pseudonimiseren:
	- a. DICOM tags betreft beeldvormingstijden intact houden
	- b. In plaats van de patiënt ID dient het study ID behorend bij deze inclusie ingevuld te worden
- 2. Beeldvorming per studiedeelnemer op een cd-rom (gepseudonimiseerd) plaatsen met op de cd-rom de study ID geschreven/gestickerd.
- 3. Alle verzamelde beeldvorming (minimaal één keer per maand) opsturen naar:

Erasmus MC, afdeling neurologie t.a.v. N.H.C. Colmer, kamer Ee-2240 Dr. Molewaterplein 40 3015 GD Rotterdam

Gedurende de loop van de studie wordt onderzocht of het mogelijk is om rechtstreeks beelden vanuit het lokale PACS/lokale XNAT naar de Health RI XNAT te sturen. Hierbij wordt gebruik gemaakt van de Clinical Trial Processor [\(https://www.rsna.org/ctp.aspx\)](https://www.rsna.org/ctp.aspx) om de beelden te pseudonimiseren en in de juiste XNAT locatie te plaatsen. Hierover volgt later meer informatie.

### <span id="page-17-1"></span>**6.11. Follow-up**

Na 90, 180 en 365 dagen vindt centrale follow up plaats vanuit de sponsor (het Radboudumc). Dit gebeurt in de vorm van een telefonisch gesprek en een papieren vragenlijst die vooraf naar de deelnemer wordt toegestuurd.

Tijdens het telefoongesprek worden de mRS, Barthel Index, EQ-5D-5L en SS-QoL afgenomen, en de tijd die de deelnemer gedurende follow-up periode thuis heeft doorgebracht.

Via de vragenlijst worden gegevens in kader van de kosteneffectiviteitsanalyse uitgevraagd (vragenlijsten gebaseerd op de iPCQ, iMCQ en iVICQ).

# <span id="page-17-2"></span>**7. GERELATEERDE DOCUMENTEN**

- Checklist Dutch ICH Surgery Trial
- CRF DIST Baseline
- CRF DIST Clinical follow-up neurosurgical center
- CRF DIST on paper (all combined)
- CRF DIST SAE formulier
- CRF DIST Second hospital (transfer)
- CRF DIST Surgery
- Onderzoeksprotocol DIST
- Patiënteninformatiebrief en toestemmingsformulieren (versie A1/A2, B1/B2, C1/C2, D1/D2)
- SOP deferred consent
- DIST handvatten gesprek in de acute fase
- Protocol laboratorium DIST
- Standaard brief over follow up DIST
- Zakkaartje DIST

Alle belangrijke documenten zijn te vinden op de DIST website: [https://dutch-ich.nl/trial-protocol-and](https://dutch-ich.nl/trial-protocol-and-documents.html)[documents.html](https://dutch-ich.nl/trial-protocol-and-documents.html)

# <span id="page-18-0"></span>**8. CONTACTGEGEVENS STUDIETEAM**

#### **DIST studieteam**

Afdeling neurologie (route 664), Radboudumc Geert Grooteplein Zuid 10, 6525 GA Nijmegen Postbus 9101, 6500 HB Nijmegen Email: [dutchichstudie.neuro@radboudumc.nl](mailto:dutchichstudie.neuro@radboudumc.nl) DIST-telefoon (24/7 beschikbaar): +316-11196911 of intern 93949 (via 024-3611111)

#### **Coördinerende onderzoekers**

Drs. F.N.H. (Floor) Wilting, arts-promovendus afdeling neurologie, Radboudumc Email: [floor.wilting@radboudumc.nl](mailto:floor.wilting@radboudumc.nl)

Drs. Axel Wolsink, arts-promovendus afdeling neurologie, Radboudumc Email: [axel.wolsink@radboudumc.nl](mailto:axel.wolsink@radboudumc.nl)

Drs. N.H.C. (Nadia) Colmer, arts-promovendus afdeling neurochirurgie, Erasmus MC Email: [n.colmer@erasmusmc.nl](mailto:n.colmer@erasmusmc.nl)

Dr. F.H.B.M. (Floris) Schreuder, neuroloog Radboudumc Email: [floris.schreuder@radboudumc.nl](mailto:floris.schreuder@radboudumc.nl)

Prof. Dr. C.J.M. (Karin) Klijn, neuroloog Radboudumc en PI DIST Email: [karin.klijn@radboudumc.nl](mailto:karin.klijn@radboudumc.nl)

Dr. Ruben Dammers, neurochirurg Erasmus MC en PI DIST Email: [r.dammers@erasmusmc.nl](mailto:r.dammers@erasmusmc.nl)

#### **Onderzoeksmedewerker DIST**

Drs. Rinske Hoogland Email: [rinske.hoogland@radboudumc.nl](mailto:rinske.hoogland@radboudumc.nl) of [dutchichstudie.neuro@radboudumc.nl](mailto:dutchichstudie.neuro@radboudumc.nl)

### <span id="page-18-2"></span><span id="page-18-1"></span>**9. DOCUMENT GESCHIEDENIS**

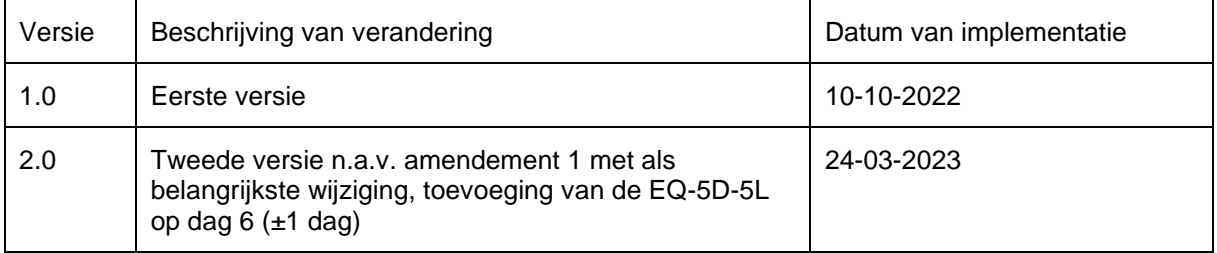

# <span id="page-19-0"></span>**10.BIJLAGEN**

### <span id="page-19-1"></span>**10.1. Bijlage 1: Lijst van immuunsuppressiva en immuunmodulerende medicatie**

### **Corticosteroïds**

- Beclomethasone
- **Bethamethasone**
- Budesonide
- **Cortisone**
- Dexamethasone
- **Fludrocortisone**
- Hydrocortisone
- Methylprednisolone
- Prednisolone
- Prednisone
- Tiamcinolonacetonide
- **Triamcinolonhexacetonide**

### **Calcineurin inhibitors**

- Ciclosporine
- Tacrolimus

### **Interleukin inhibitors**

- Anakinra
- Basiliximab
- Benralizumab
- Bimekizumab
- Brodalumab
- Canakinumab
- Daclizumab
- Dupilumab
- Guselkumab
- Ixekizumab
- Mepolizumab
- Reslizumab
- Rilonacept
- Risankizumab
- **Sarilumab**
- **Satralizumab**
- **Secukinumab**
- Siltuximab
- Tildrakizumab
- Tocilizumab
- Tralokinumab
- Ustekinumab

### **Selective immunosuppressants**

- Abatacept
- Apremilast (fk)
- Alefacept
- Anti-thymocyte globulin
- Baricitinib
- Belatacept
- Belimumab
- Dimethyl fumarate
- Eculizumab
- Emapalumab
- Everolimus
- Filgotinib (fk)
- Fingolimod
- **Leflunomide**
- **Mycophenolate**
- Mycophenolic acid
- Natalizumab
- Omalizumab
- Ozanimod
- Ravulizumab (fk)
- Siponimod
- Sirolimus
- Tofacitinib
- Teriflunomide
- Upadacitinib
- Vedolizumab

#### **TNF-α inhibitors**

- Adalimumab
- Certolizumab
- Etanercept
- Golimumab
- Infliximab

### **Purine derivatives**

- Claddribine
- Clofarabine
- **Fludarabine**
- **Mercaptopurine**
- **Nelarabine**
- **Tioguanine**

#### **Other immunosuppressants**

- Azathioprine
- **Lenalidomide**
- **Methotrexate**
- Pirfenidone
- Pomalidomide
- **Thalidomide**

<span id="page-20-0"></span>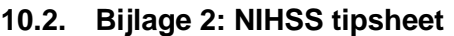

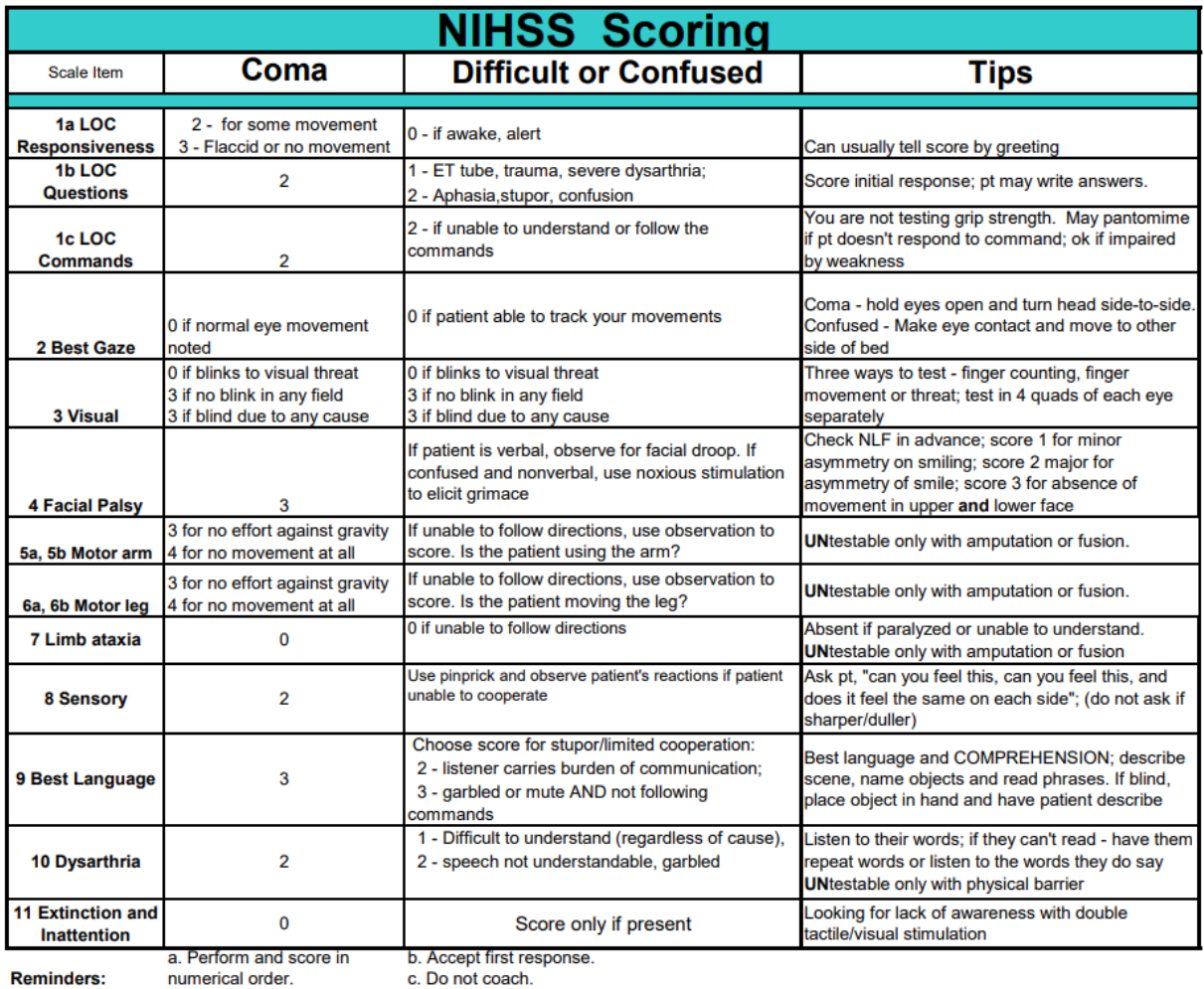

**Reminders:** 

<span id="page-20-1"></span>ore in contract p. Accept first respo<br>c. Do not coach.

Voor uitgebreidere handleiding, zie ook: [NIH Stroke Scale](https://www.stroke.nih.gov/documents/NIH_Stroke_Scale_508C.pdf)